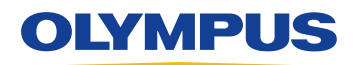

# Speech Documentation Solutions

# RecMic II: RM-4100S Tus asignaciones de teclas individuales Comando Acceso Comando Acceso rápido rápido INS/<br>OVR<sub>O</sub> NEW +  $\mathbf{r}$ + +  $\bullet$ + +  $F1$ F3 + +  $F<sub>2</sub>$ + + **OLYMPUS**

### Speech Documentation Solutions

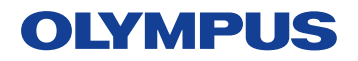

### Ajustes de configuración de RecMic II

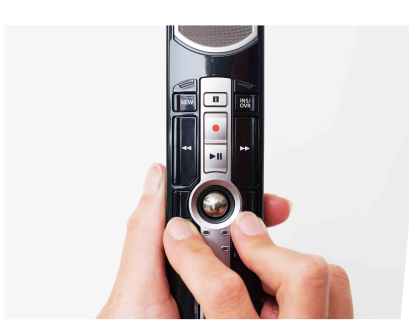

#### Comprueba el entorno de grabación

La función de analizador de ruidos comprueba si el entorno de grabación es el adecuado para el reconocimiento de voz. Pulsa los botones F1 y F3 durante más de 5 segundos. Si el nivel de ruido es demasiado alto, el indicador LED de la parte superior parpadeará. Se recomienda cambiar de entorno si se observa esta señal.

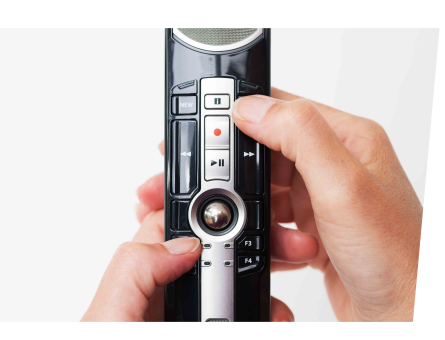

¿Cómo cambiar los modos?

Pulsa los botones F1 e INSERT durante más de 5 segundos. Al repetir esta operación, se alternarán los modos. Puedes confirmar los modos de grabación por el color de los indicadores LED. Azul = Entorno silencioso

Verde = Entorno ruidoso para el reconocimiento de voz

Rojo = Entorno ruidoso para el dictado clásico

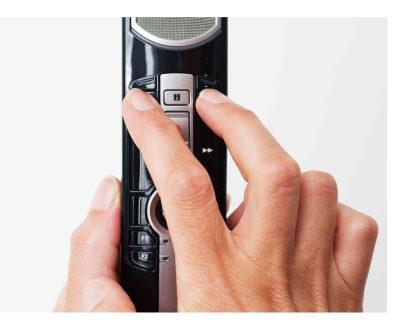

¿Cómo cambiar los modos?

Pulsa los botones NEW e INSERT hasta que los indicadores LED de F1 a F4 parpadeen durante 15 segundos. En este plazo de tiempo deberás elegir tus modos de botón predefinidos preferidos, del F1 al F4.

- F1 = Modo Olympus
- F2 = Modo Personalizado
- F3 = Modo Dragon
- F4 = Modo Windows SR

# RecMic Configuration Tool

El RecMic II también se puede configurar con la RecMic Configuration Tool. La aplicación es gratuita y se puede descargar del sitio web local de Olympus correspondiente. http://www.olympus.eu/sds-downloads/

#### La herramienta admite las siguientes funciones:

- Configuración del dispositivo
- Ajuste del modo de grabación
- Ajuste del control del ratón
- Ajuste del teclado personalizado
- Actualización del firmware
- **Otros ajustes generales**
- Control de la aplicación
- Comando de edición
- Plantilla de teclado

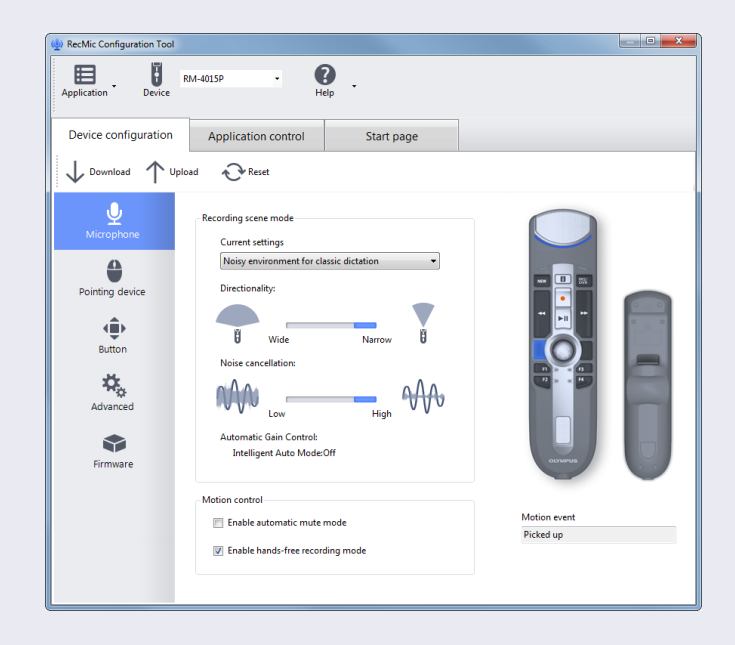